# **SCHAEFFLER**

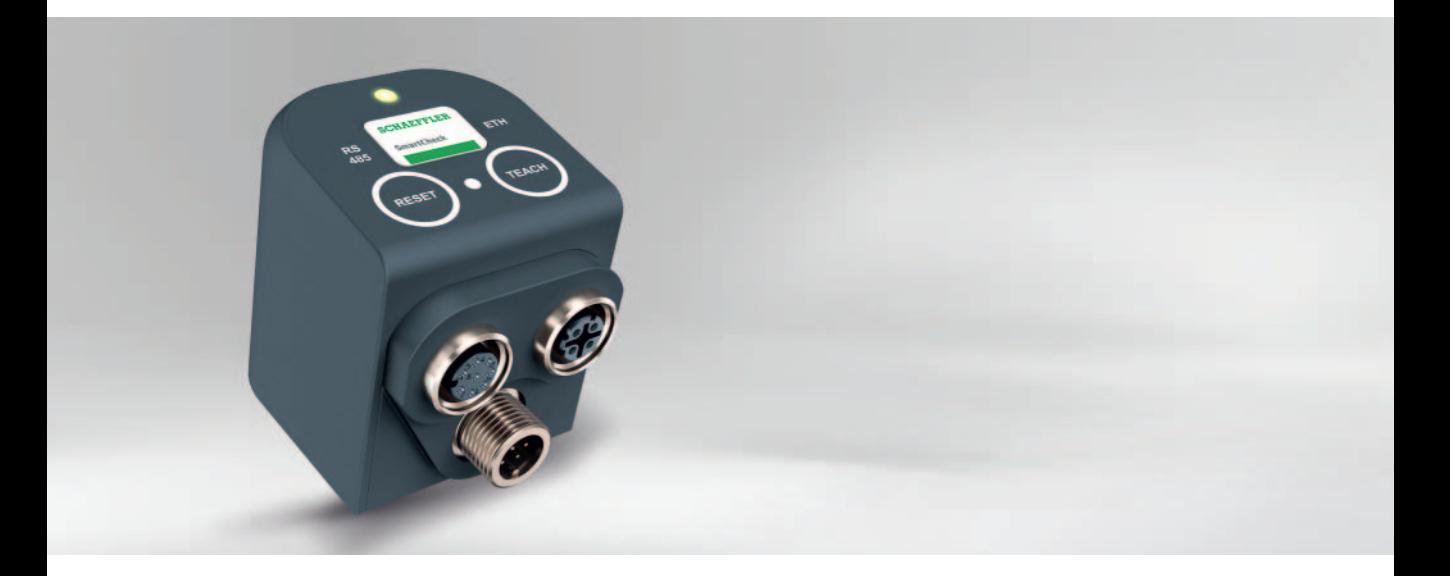

# **Schaeffler SmartCheck**

Grande fiabilité de vos machines grâce à une surveillance décentralisée

## **Préface**

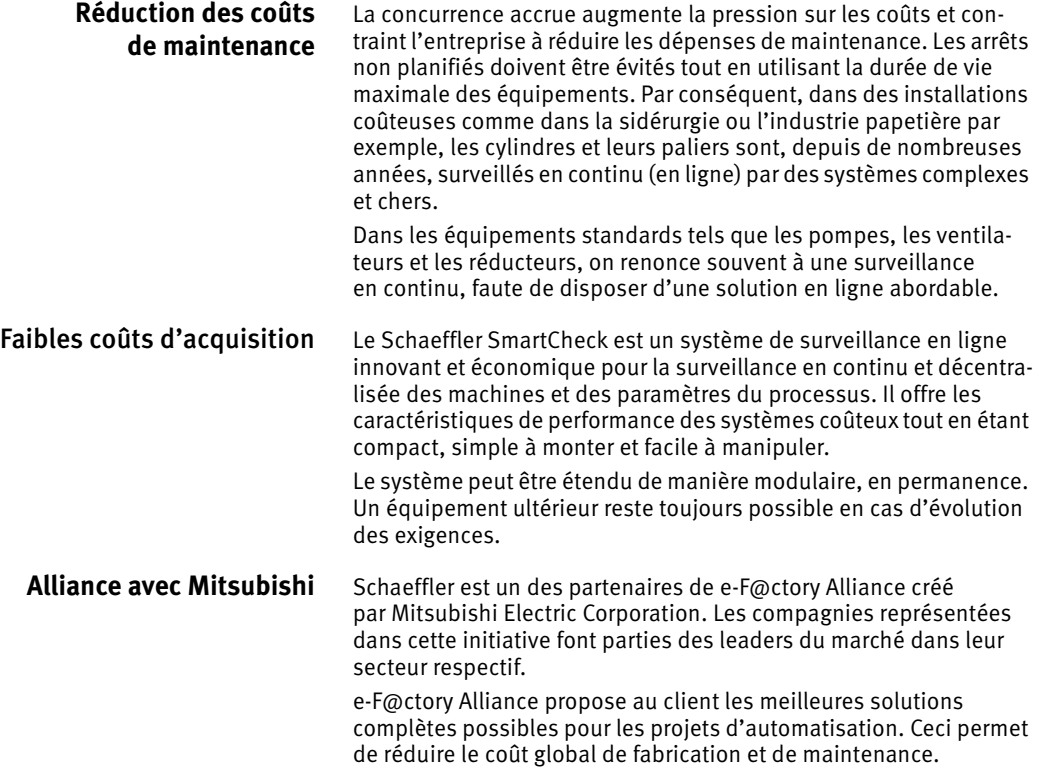

## Table des Matières

#### Page

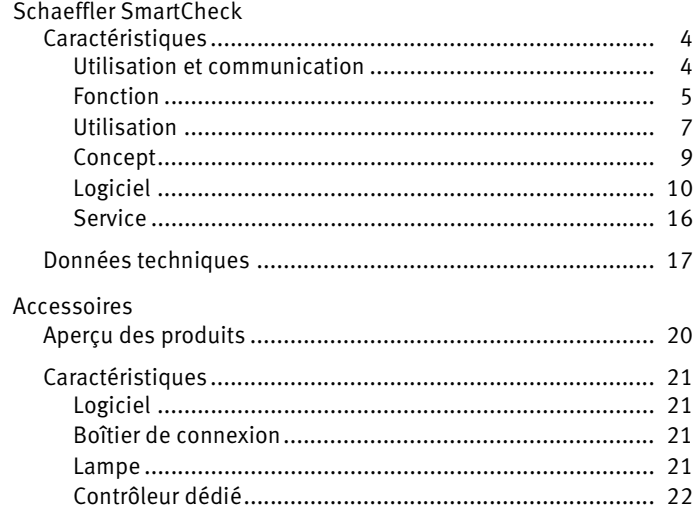

<span id="page-5-0"></span>**Caractéristiques** Le Schaeffler SmartCheck est un système en ligne innovant utilisable sur de nombreux équipements.

- Atouts du Schaeffler SmartCheck :
- surveillance conditionnelle et diagnostic des roulements et des machines avec un appareil unique
- dimensions réduites
- robustesse
- solution économique
- utilisation intuitive
- $\Box$  appareil évolutif
- système déjà configuré
- informations complètes sur l'état de la machine compte tenu des paramètres du processus, comme :
	- la puissance
	- la vitesse
	- la température
- visualisation de l'état de la machine d'un coup d'oeil dans le navigateur Web
- informations sur le suivi de la tendance de l'état à long terme de la machine rendue possibles par la mémoire intégrée
- interfaces de connexion avec commande ou poste de contrôle
- alarme sûre à l'aide d'un ajustement automatique des seuils d'alarmes
- accès direct au système par Ethernet et depuis un navigateur Web
- $\Box$  données protégées par l'administration des droits d'accès multiniveaux
- applications gratuites pour Smartphones.

<span id="page-5-1"></span>Utilisation et communication Le Schaeffler SmartCheck s'utilise de manière simple et intuitive à l'aide de deux boutons capacitifs. Une interface Web permet d'accéder au logiciel Schaeffler SmartWeb intégré au périphérique depuis n'importe quel navigateur standard. Le protocole de communication SLMP de Mitsubishi est utilisé pour la communication entre le Schaeffler SmartController et les Schaeffler SmartCheck. Ce protocole permet de transférer directement les informations sur l'état des équipements comme par exemple les dégradations de roulements, les balourds et les défauts d'alignement. Ces informations peuvent être affichées par la commande sous forme de texte sur les terminaux de commande par exemple.

Des interfaces analogiques et numériques permettent par exemple de relier l'appareil à un automate ou un poste de contrôle, *[figure 1](#page-6-1)*.

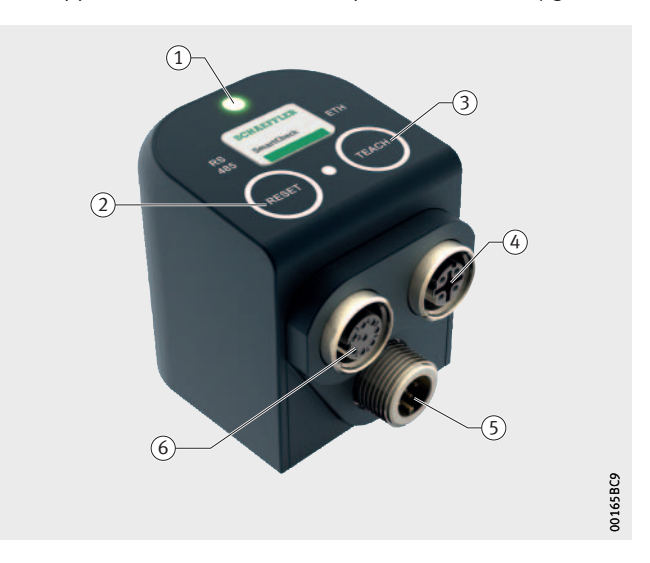

 $\textcircled{\scriptsize{1}}$  LED d'état ; voyants lumineux, rouge, jaune, verte (2) Touche capacitive, remise à zéro de l'alarme (3) Touche capacitive, activation du mode d'apprentissage (4) Interface : Ethernet, alimentation électrique PoE Interface : alimentation électrique  $\circ$  Interface : entrées et sorties, analogiques et numériques

<span id="page-6-1"></span>LED, touches et interfaces

<span id="page-6-0"></span>Fonction Le Schaeffler SmartCheck est immédiatement opérationnel après livraison. La configuration par défaut intégrée permet une surveillance générale fiable.

> Pour permettre une surveillance plus précise, il est possible de sélectionner un composant présent dans l'appareil comme par exemple le ventilateur ou la pompe. Le modèle du composant est complété par les données du composant. Les roulements disposent à cet effet d'une base de données roulements intégrée comportant les données des roulements standards Schaeffler. À tout instant, la base de données peut recevoir de nouveaux roulements renseignés par l'utilisateur.

En fonction du modèle de composant, différents paramètres peuvent être ajustés, comme par exemple :

- référence du roulement
- nombre de pales de ventilateur
- dentures d'engrenages
- longueur de courroie.

Pour l'adaptation du type de composant, l'utilisateur peut utiliser l'assistant de configuration. La configuration définie permet une surveillance très précise de l'équipement.

- Configuration Le Schaeffler SmartCheck permet de surveiller simultanément plusieurs composants d'un équipement. Il est possible de surveiller, par exemple, les sept roulements d'un compresseur avec un seul appareil. Plusieurs modèles de composants sont simplement regroupés de manière à obtenir une configuration globale pour l'équipement surveillé. Cette configuration peut être copiée sur un nombre quelconque de Schaeffler SmartCheck.
- Surveillance Les vibrations et les paramètres des processus comme la vitesse et la température sont déterminés et corrélés les uns avec les autres.
	- Alarme L'ajustement du seuil d'alarme permet d'avoir une alarme fiable. Une LED sur l'appareil signale immédiatement une alarme. L'alarme peut être transférée au poste de surveillance à l'aide d'interfaces. Une application gratuite transforme n'importe quel smartphone en récepteur d'alarme dans le réseau Wifi, *[figure 2](#page-7-0)*.

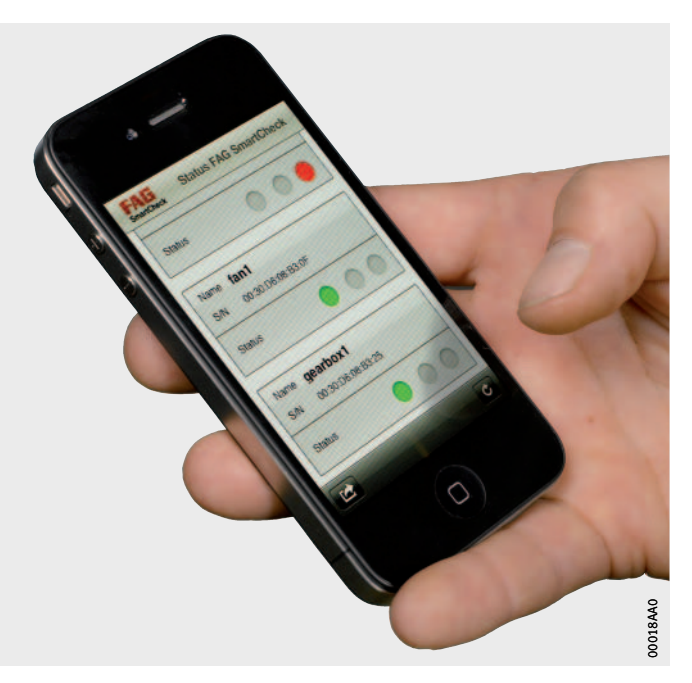

<span id="page-7-0"></span>*Figure 2* Smartphone comme récepteur d'alarme

<span id="page-8-0"></span>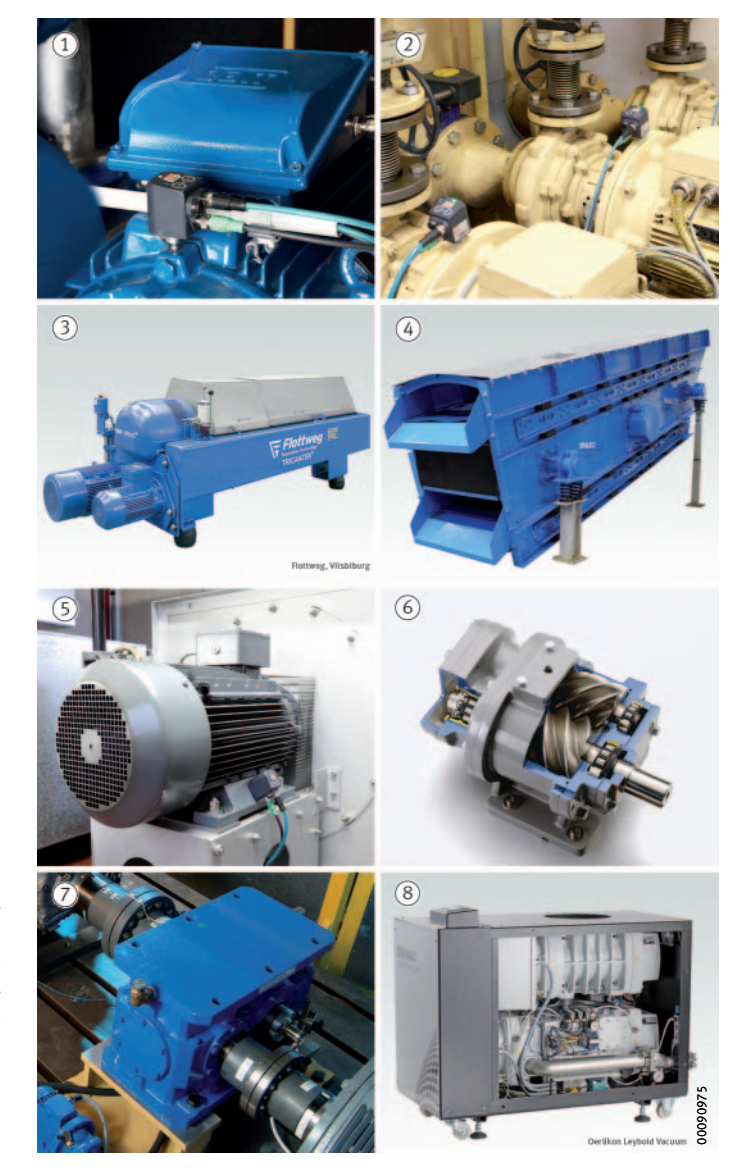

Utilisation L'appareil détecte en amont les dommages survenant sur les équipements les plus divers. La *[figure 3](#page-8-1)* en montre une sélection.

- Moteur électrique 2 Pompe pour liquides Décanteur Crible vibrant Ventilateur Compresseur Réducteur Compresseur et pompe à vide

<span id="page-8-1"></span>*Figure 3* Equipements surveillés

Modèles standards Les modèles standards du Schaeffler SmartCheck identifient

<span id="page-9-0"></span>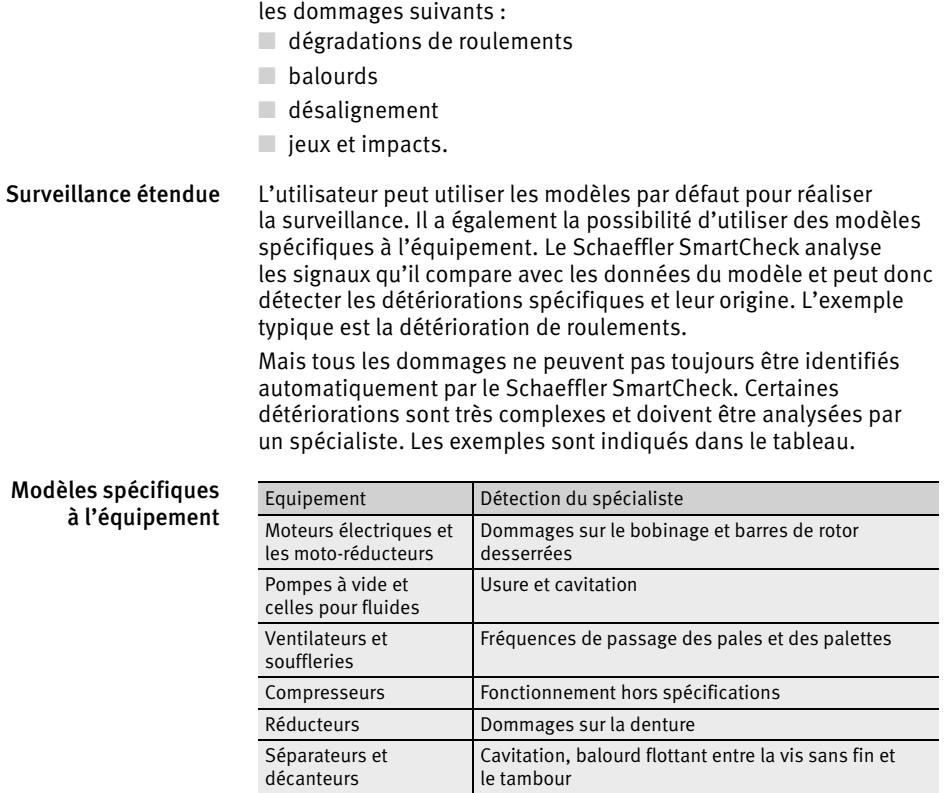

Cribles vibrants Mise en place de grilles de cribles,

ressorts desserrés, rupture de ressort

<span id="page-10-0"></span>Concept La surveillance avec le Schaeffler SmartCheck comporte trois niveaux. Au cours du premier niveau, les différents équipements sont surveillés de manière décentralisée. Si l'utilisateur sélectionne le deuxième niveau, l'appareil est intégré intelligemment à la commande de la machine. Un prestataire externe assure le service en tant que fournisseur unique au troisième niveau. Ceci peut inclure l'accès à distance via une connexion Internet ou bien des conseils ou d'autres prestations, *[figure 4](#page-10-1)*.

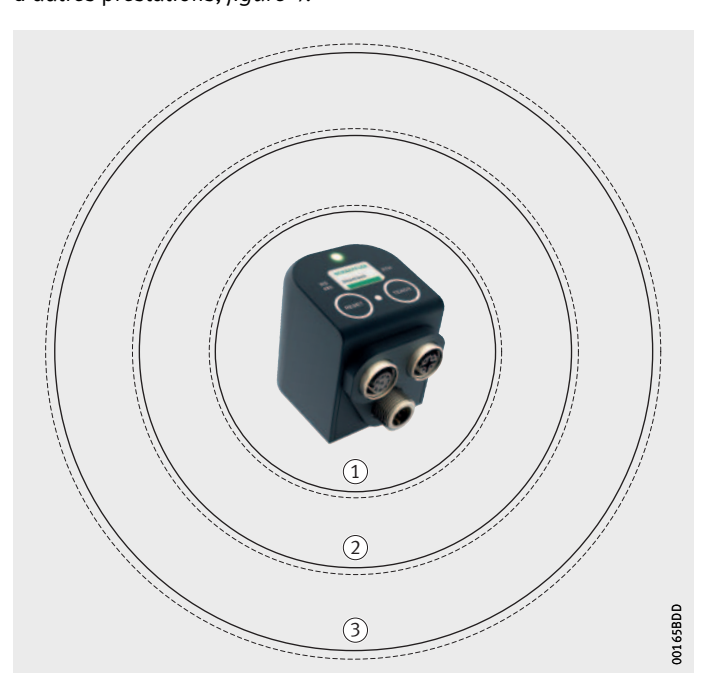

- Surveillance décentralisée des machines et des processus 2) Intégration intelligente des processus 3 Service assuré par un seul fournisseur

*Figure 4* Concepts de niveaux

<span id="page-10-1"></span>Surveillance décentralisée des machines et des processus

> Intégration intelligente des processus

> Service assuré par un seul fournisseur

L'installation et le câblage du Schaeffler SmartCheck est simple. L'appareil est immédiatement opérationnel. L'accès aux données sur l'appareil est immédiat.

L'intégration intelligente des processus concerne la possibilité de communiquer à l'aide d'interfaces. Lors de la communication, les données et les informations sont échangées par exemple par une commande ou par un agent de la base de données.

L'interface Web du Schaeffler SmartCheck permet un accès à distance aux données de mesure via une connexion Internet. Ceci permet d'externaliser la surveillance via un prestataire externe.

<span id="page-11-0"></span>Logiciel Le Schaeffler SmartCheck peut être configuré au moyen du Schaeffler SmartWeb, Schaeffler SmartUtility light ou du Schaeffler SmartUtility.

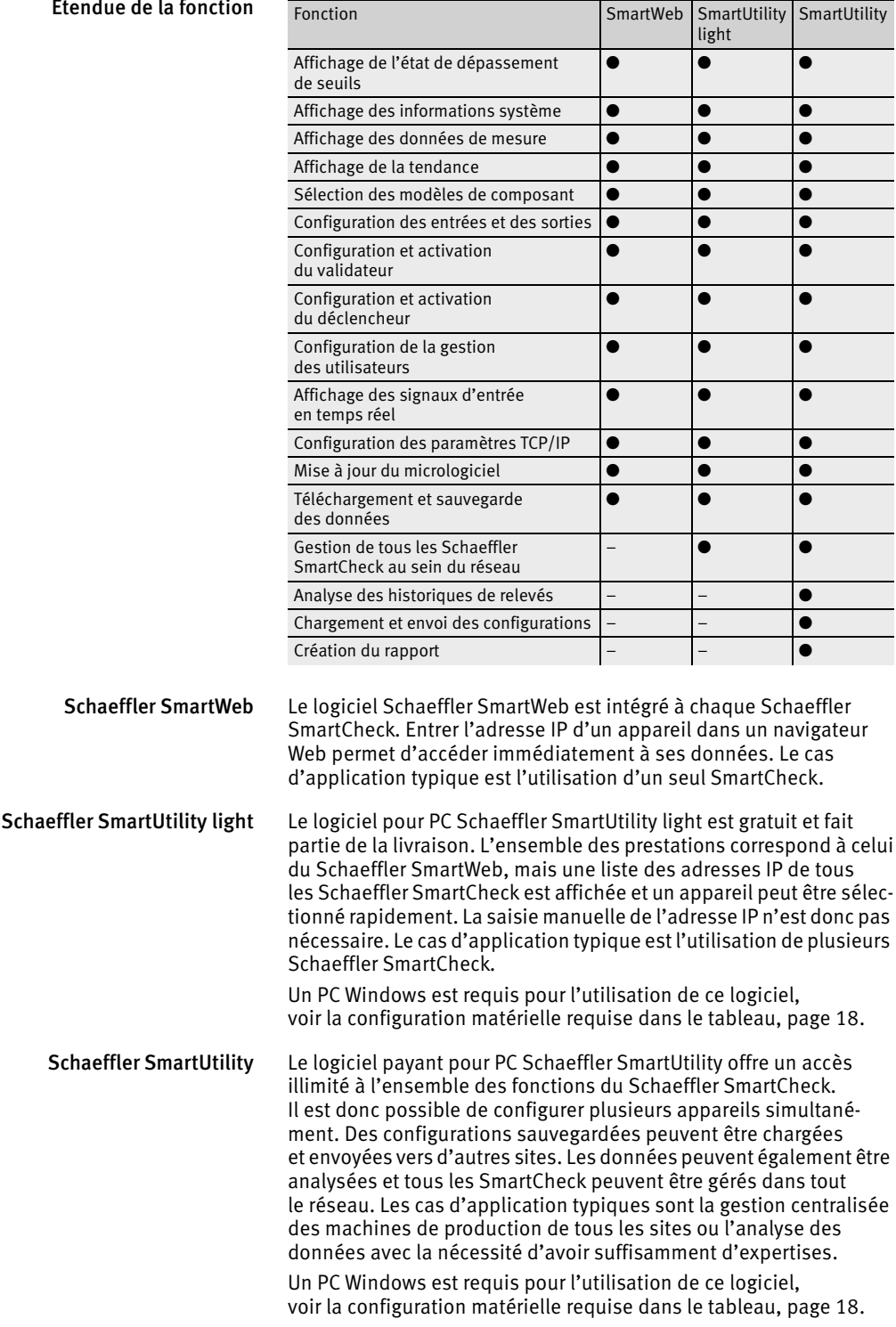

Analyse des données Le Schaeffler SmartCheck offre des modalités complètes en vue de l'analyse des mesures et de l'évaluation de l'état de l'équipement surveillé.

> Les valeurs générales suivantes sont identifiées à l'aide du signal d'accélération et de l'enveloppe d'accélération :

- ISO 10816
- RMS large bande
- valeur crête à crête.

Le Schaeffler SmartCheck ne se contente pas de calculer les valeurs globales. L'utilisation des modèles de composant intégrés à l'appareil permet par ailleurs une surveillance spécifique de bandes de fréquence étroites adaptée aux différents composants.

Les modèles caractéristiques des composants tels que l'arbre, les poulies ou les pales des ventilateurs signalent le début d'un dommage dès son apparition. L'appareil fournit des signaux temporels qui sont ensuite visualisés à l'écran. Cet outil d'analyse fait partie du logiciel Schaeffler SmartUtility et permet aux spécialistes d'analyser les signaux temporels ou spectraux, *[figure 5](#page-12-0)*. Il est ainsi possible d'obtenir des informations précises sur l'évolution du dommage, avec des paramètres de processus tels que la température, la charge ou la vitesse de rotation et de tirer des conclusions sur les raisons des défaillances.

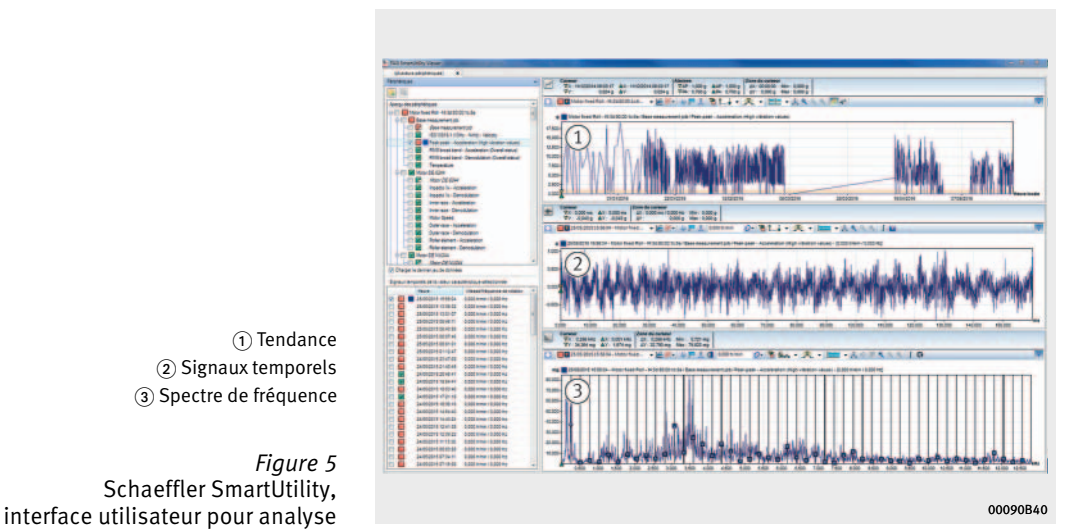

 $\textcircled{\small{1}}$  Tendance (2) Signaux temporels (3) Spectre de fréquence

<span id="page-12-0"></span>*Figure 5* Schaeffler SmartUtility,

Affichage de la tendance L'affichage de la tendance permet d'obtenir une représentation simple et explicite des valeurs. Une modification du comportement vibratoire est détectée immédiatement. La courbe de tendance permet de visualiser de légères variations et la représentation simultanée de plusieurs tendances permet une analyse particulièrement précise, *[figure 6](#page-13-0)*.

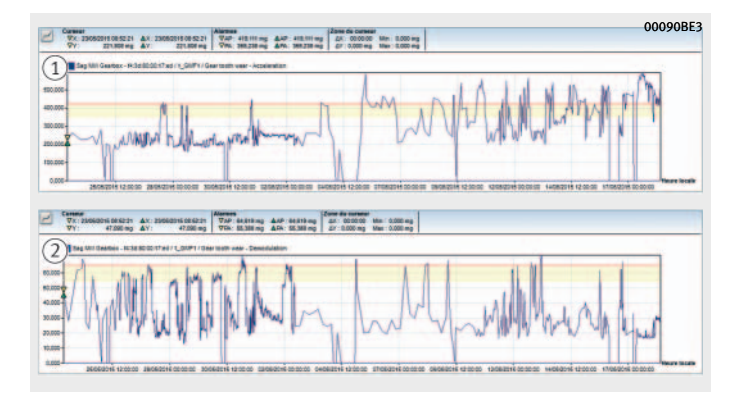

- Tendance selon ISO 10816 (2) Tendance en surveillance des roulements

<span id="page-13-0"></span>*Figure 6* Plusieurs tendances affichées simultanément

Analyse détaillée La fenêtre d'affichage de Schaeffler SmartUtility est utilisée pour cette analyse. Elle comporte de nombreuses fonctions facilitant le travail d'analyse pour l'utilisateur expérimenté.

Ajustement du seuil d'alarme A la livraison, le Schaeffler SmartCheck utilise les seuils d'alarme prédéfinis. Les vibrations d'un équipement sont essentiellement influencées par le fonctionnement. Le Schaeffler SmartCheck utilise un mode d'apprentissage automatique permettant d'adapter les seuils d'alarme en fonction de l'équipement.

> L'utilisateur peut initialiser le mode d'apprentissage dès la mise en service. La valeur de vibration correspondant à chaque état de fonctionnement de l'équipement est ensuite mesurée et classée. Le Schaeffler SmartCheck détermine lui-même les seuils d'alarme exacts sur la base des mesures des vibrations et des paramètres. Ces mesures prennent également en compte les vibrations de plusieurs paramètres. Si le mode d'apprentissage n'est pas initialisé dès la mise en service, il peut l'être à tout moment via les touches du Schaeffler SmartCheck ou par le Schaeffler SmartWeb. Le mode d'apprentissage peut être utilisé souvent.

Dès que le nombre de mesures disponibles est suffisant, le Schaeffler SmartCheck remplace automatiquement les paramètres par défaut par de nouveaux seuils d'alarme.

Si la machine fonctionne dans différents modes de fonctionnement, il peut être utile de définir un seuil d'alarme séparé pour chaque mode de fonctionnement. Un signal est crée à l'entrée analogique ou numérique. Ce signal indique l'état de fonctionnement d'un paramètre de la machine. Le mode d'apprentissage est automatiquement terminé si suffisamment de valeurs ont été déterminées. Si un ou plusieurs modes de fonctionnement sont rarement utilisés (dans ce cas, les gammes de vitesses), le mode d'apprentissage prend plus de temps. Deux signaux peuvent également être appliqués si deux paramètres de la machine doivent être pris en compte.

Rapport de contrôle L'utilisateur peut créer des rapports de contrôle avec le logiciel Schaeffler SmartUtility. Un rapport de contrôle est basé sur les valeurs de relevés sélectionnés et peut comporter les informations suivantes :

- informations sur l'appareil
- état de l'alarme
- tendances
- rapport.

Toutes ces informations sont contenues dans les modèles standards.

Sélectionner un appareil Un rapport peut comporter les données d'un ou de plusieurs Schaeffler SmartCheck. Si le menu « créer un rapport » est sélectionné, une liste des appareils est indiquée d'où sont téléchargées les données. L'utilisateur sélectionne le ou les appareils desquels les relevés sont fournies sous forme d'un rapport. Les appareils sélectionnés sont marqués d'une croix, *[figure 7](#page-15-0)*.

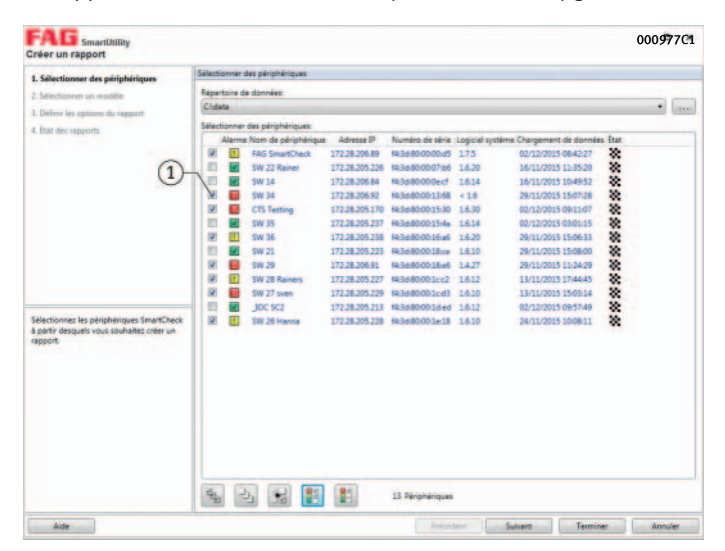

 $\left( \right)$  Appareils sélectionnés

<span id="page-15-0"></span>*Figure 7* Sélection d'un appareil

Sélectionner un modèle Un modèle définit le contenu et la forme du rapport. Les modèles pour les rapports sont disponibles dans la langue pré-sélectionnée, voir [page 17.](#page-18-0) Les modèles peuvent être utilisés immédiatement, *[figure 8](#page-16-0)*. Les modèles disponibles peuvent également être modif[iés](#page-16-0)  puis être enregistrés comme nouveau modèle.

> Le format de fichier RTF utilisé pour les rapports de mesure est un format d'échange des données très utilisé. Les modèles peuvent être modifiés avec chaque logiciel permettant de lire et écrire des fichiers RTF.

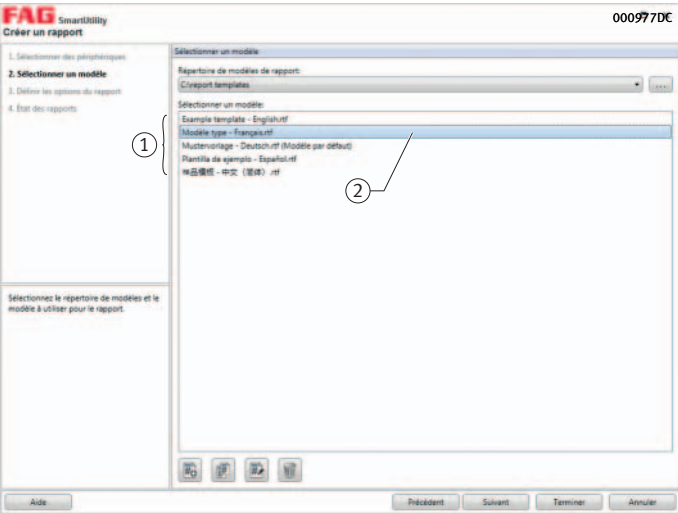

 $\textcircled{\small{1}}$  Liste des modèles Modèle sélectionné

*Figure 8* Modèles

<span id="page-16-0"></span>Définir les options du rapport Le rapport est établi pour les données qui sont mesurées et générées par l'appareil dans la période sélectionnée. Si le menu «Créer un rapport pour chaque périphérique» est sélectionné, un rapport séparé est établi pour chaque appareil sélectionné, *[figure 9](#page-16-1)*.

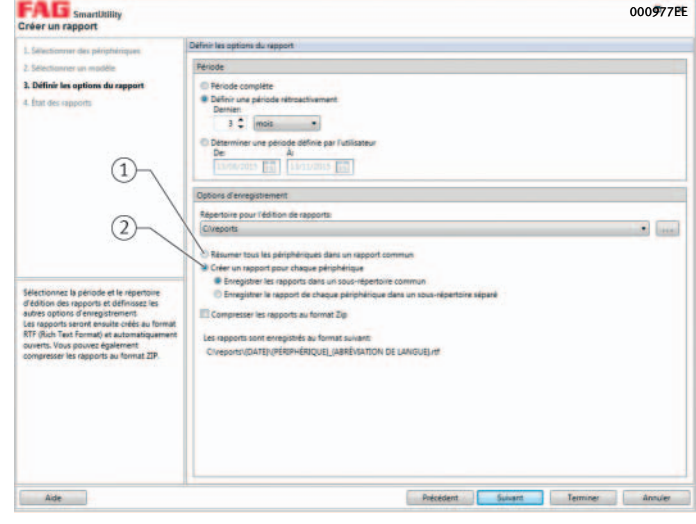

<span id="page-16-1"></span>- Un rapport pour tous les Schaeffler SmartCheck sélectionnés Un rapport pour chaque Schaeffler SmartCheck sélectionné

*Figure 9* Options

<span id="page-17-0"></span>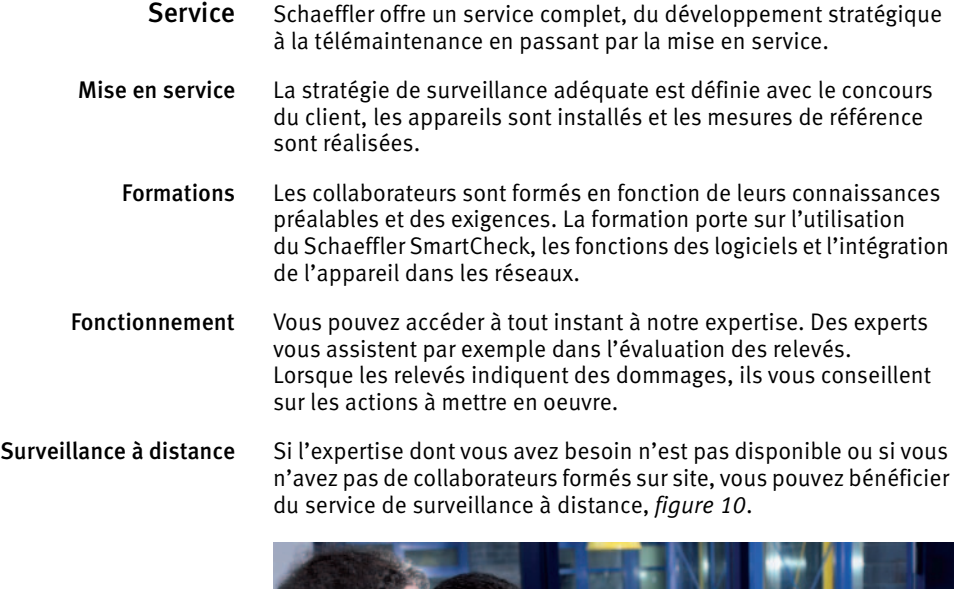

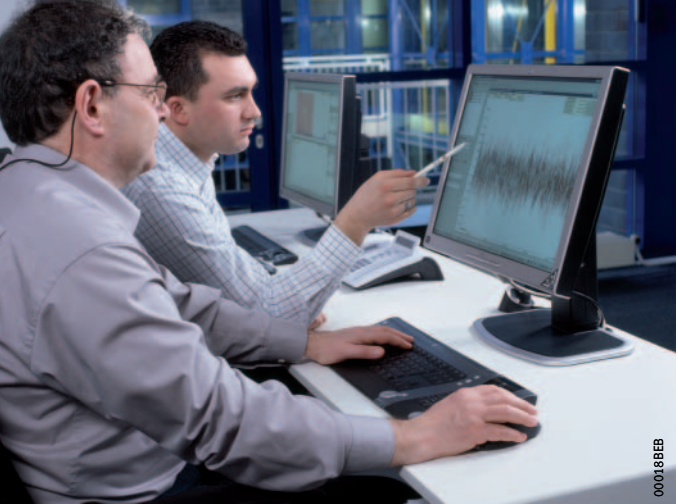

*Figure 10* Surveillance à distance avec échange de données par Schaeffler

<span id="page-17-1"></span>Lorsque Schaeffler est chargé de la surveillance à distance, le client reçoit des rapports réguliers sur l'état des équipements ainsi que des recommandations d'action visant à améliorer la disponibilité de l'installation. Lorsqu'un Schaeffler SmartCheck identifie le début d'un dommage, le client est informé immédiatement. Il est alors possible de planifier une intervention de maintenance et de se procurer à temps des pièces de rechange.

Pour plus d'informations, rendez-vous sur www.FAG-SmartCheck.de ou contactez-nous simplement.

<span id="page-18-0"></span>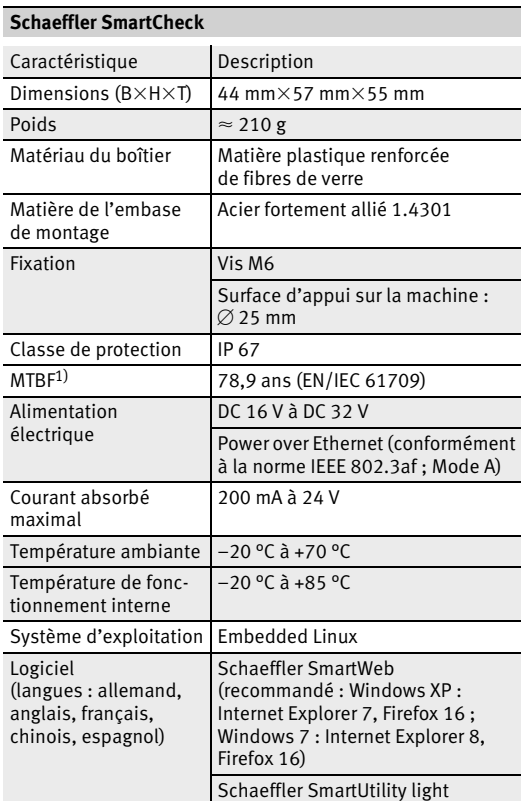

<span id="page-18-1"></span>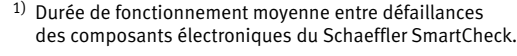

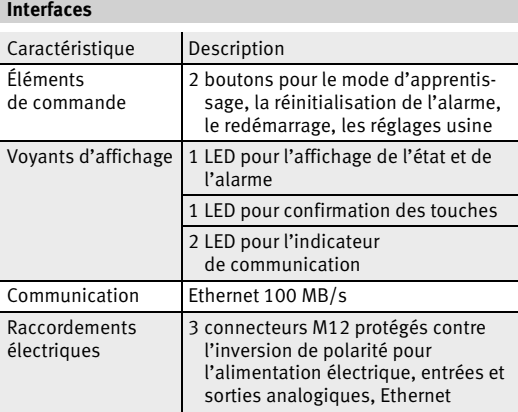

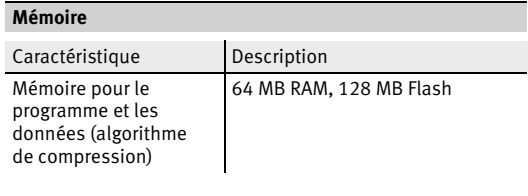

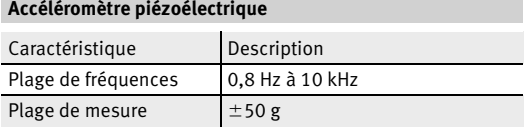

#### **Mesures** Caractéristique | Description Fonctions de mesure Accélération, vitesse et déplacement par intégration Température et paramètres de processus tels que la vitesse, la charge, la pression à travers les signaux ou les capteurs externes Méthode de diagnostic Signal temporel, enveloppe Transformation de la vitesse de rotation et de la fréquence Analyse spectrale et de tendance Paramètres dans les domaines temporel et fréquentiel Paramètres définis : DIN ISO 10816

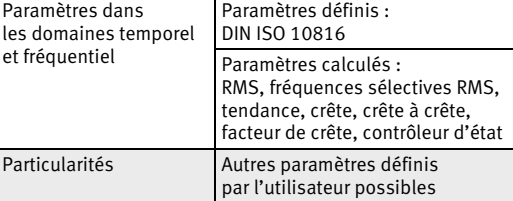

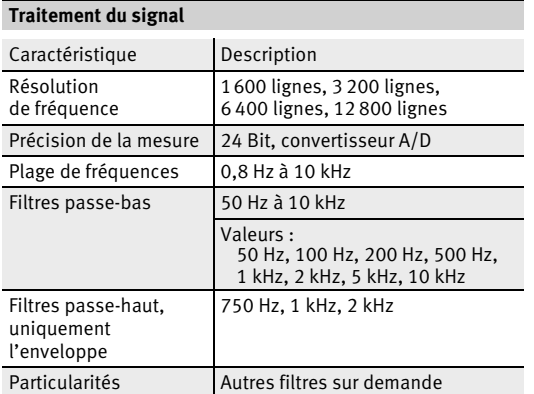

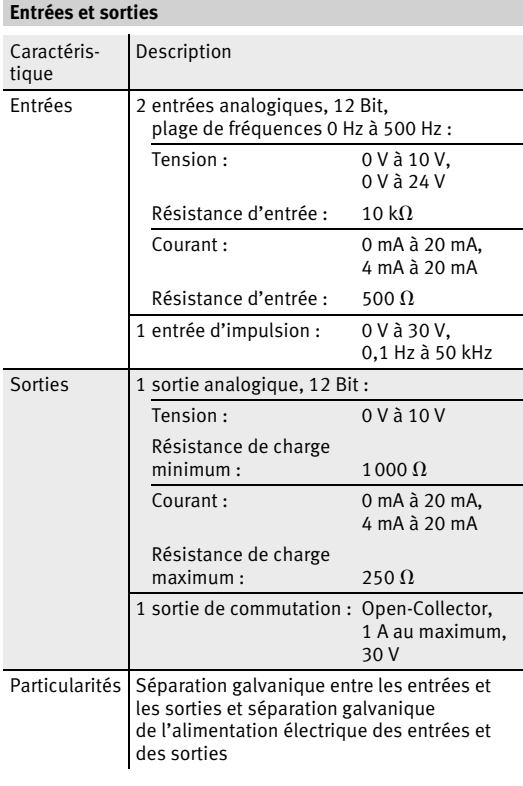

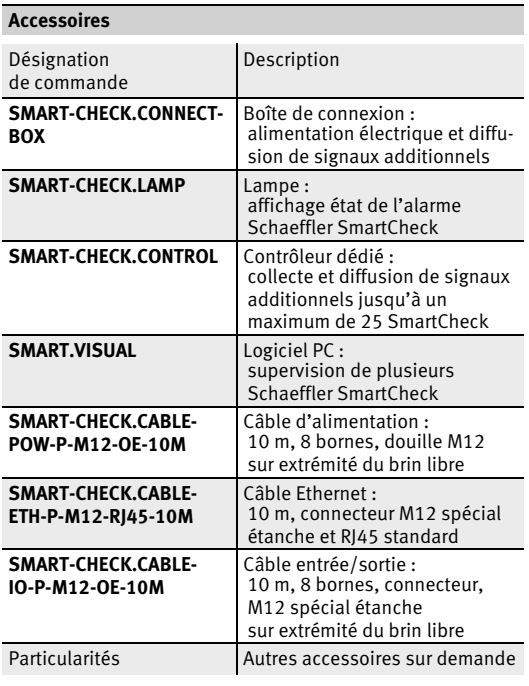

#### **Logiciel**

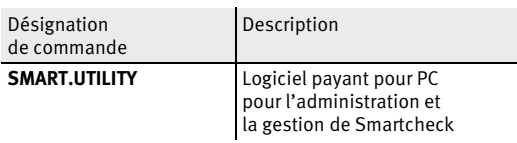

<span id="page-19-0"></span>**Configuration système requise pour l'utilisation de Schaeffler SmartUtility et Schaeffler SmartUtility light**

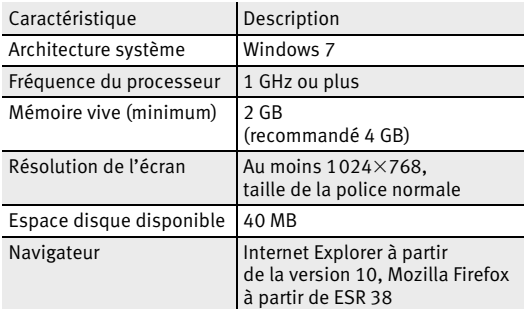

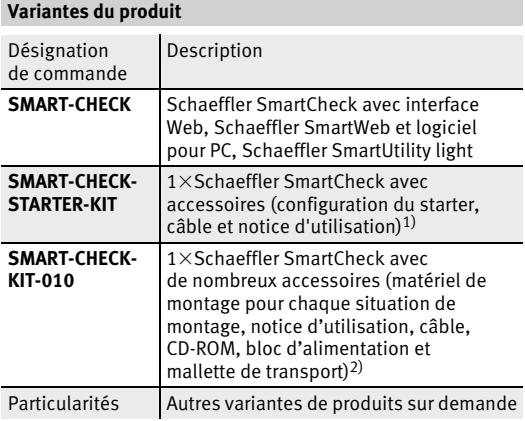

<span id="page-20-0"></span>1) Particulièrement adaptés pour acquérir de l'expérience avec le Schaeffler SmartCheck lors de travaux de surveillance simples. D'autres informations concernant le kit de démarrage, la mise en service, le module d'apprentissage et la gestion des alarmes ainsi que les conseils pour l'intégration réseau sont disponibles sur www.fag-smartcheck.de dans la rubrique Videos.

<span id="page-20-1"></span>2) Ce kit est particulièrement adapté pour des applications de service pour lesquels un Schaeffler SmartCheck peut être utilisé pour des machines non répertoriées.

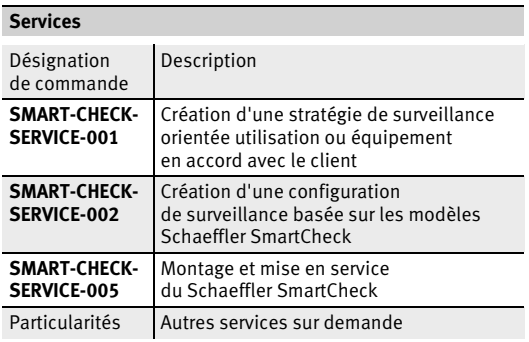

## <span id="page-21-0"></span>**Aperçu des produits Accessoires**

**Logiciel de supervision** SMART.VISUAL

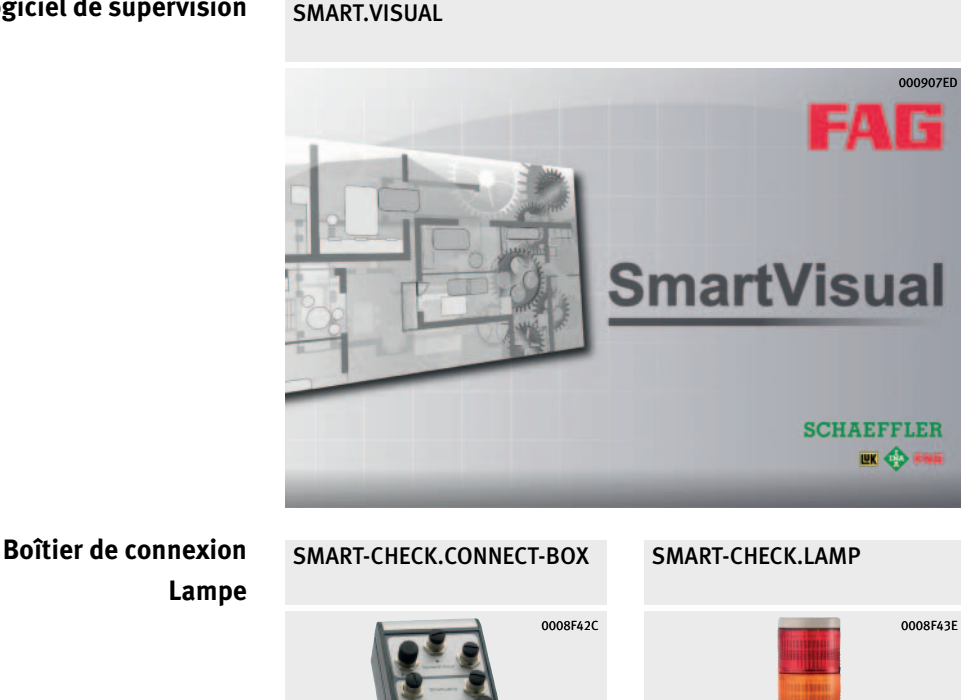

**Contrôleur dédié** SMART-CHECK.CONTROL

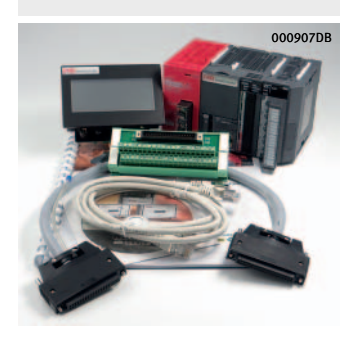

20 | TPI 214 Schaeffler Technologies

## **Accessoires**

#### <span id="page-22-0"></span>**Caractéristiques** Les accessoires étendent les possibilités du Schaeffler SmartCheck.

- <span id="page-22-1"></span>Logiciel Avec le logiciel Schaeffler SmartVisual, l'état de plusieurs appareils Schaeffler SmartCheck peut être affiché sur un écran de supervision. Chaque utilisateur peut créer sa propre visualisation grâce à la hiérarchisation des liens vers les différentes vues.
- <span id="page-22-3"></span><span id="page-22-2"></span>Boîtier de connexion La Schaeffler SmartConnectBox peut être utilisée pour répartir les tensions et les signaux additionnels comme par exemple la charge ou la vitesse à quatre Schaeffler SmartCheck au maximum. Le logement adapté aux exigences de l'industrie (IP66) a des connexions standards pour câbles provenant des accessoires du Schaeffler SmartCheck. La Schaeffler SmartLamp ainsi qu'un capteur de vitesse inductif ou optique peuvent également être raccordés. La Schaeffler SmartConnectBox et les configurations standards du Schaeffler SmartCheck sont parfaitement synchronisées. Les réglages ou configurations par l'utilisateur ne sont pas nécessaires.
	- Lampe La Schaeffler SmartLamp comporte un affichage lumineux de l'état d'alarme extrême du Schaeffler SmartCheck relié par câble au boîtier de connexion : vert (= aucune alarme), jaune (= pré-alarme) et rouge (= alarme principale). Le Schaeffler SmartCheck est configuré dès la livraison (réglage usine) pour que la Schaeffler SmartLamp soit prêt à fonctionner.

#### **Accessoires**

<span id="page-23-0"></span>Contrôleur dédié Le Schaeffler SmartController distribue des signaux analogiques et numériques additionnels jusqu'à un maximum de 25 Schaeffler SmartCheck, *[figure 1](#page-23-1)*. Il enregistre l'état de tous les Schaeffler SmartCheck connectés et transmet l'état d'alarme extrême par la fonction alarme combinée. En combinaison avec un commutateur PoE, il faut uniquement un câble par Schaeffler SmartCheck.

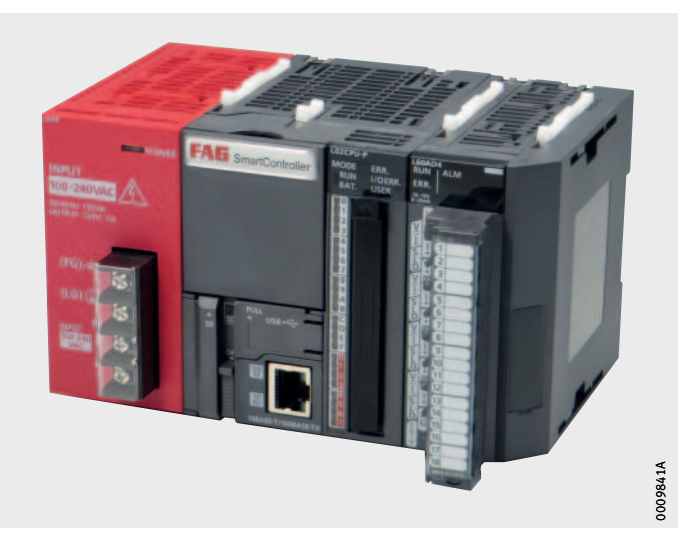

<span id="page-23-1"></span>*Figure 1* Schaeffler SmartController

- Entrées Le Schaeffler SmartController possède quatre types d'entrées analogiques. Elles peuvent commuter à travers la visualisation. Les plages de mesure suivantes sont réglables : 0 V à 10 V, –10 V à +10 V, 0 mA à 20 mA et 4 mA à 20 mA. Huit entrées digitales sont également disponibles.
	- Ecran L'écran permet de configurer le Schaeffler SmartController. La fonction monitor implémentée garantit une installation et un fonctionnement facile. L'écran change la couleur de l'arrière-plan en fonction de l'état du système entre le blanc, vert, jaune et rouge. Ceci permet à l'utilisateur d'avoir un rapide aperçu sur l'état du système.
- Serveur Modbus-TCP Le Schaeffler SmartController possède un serveur Modbus-TCP intégré pour l'intégration dans les systèmes locaux de bus de terrain. Ce serveur peut réceptionner directement les signaux additionnels provenant de la commande de l'installation. En outre, le serveur peut lire l'état de l'alarme de chaque Schaeffler SmartCheck connecté.

#### **Schaeffler Technologies AG & Co. KG**

Georg-Schäfer-Straße 30 97421 Schweinfurt Allemagne Internet www.schaeffler.de E-mail info.de@schaeffler.com

En Allemagne : Téléphone 0180 5003872 Télécopie 0180 5003873

Depuis un autre pays : Téléphone +49 9721 91-0 Télécopie +49 9721 91-3435 Ce document a été soigneusement composé et toutes ses données vérifiées. Toutefois, nous déclinons toute responsabilité en cas d'erreurs ou d'omissions. Nous nous réservons tout droit de modification.

© Schaeffler Technologies AG & Co. KG Edition : 2019, novembre

Aucune reproduction, même partielle, n'est autorisée sans notre accord préalable. TPI 214 F-F

#### **Schaeffler France SAS**

93 route de Bitche BP 30186 67506 Haguenau France Téléphone +33 (0)3 88 63 40 40 Télécopie +33 (0)3 88 63 40 41 Internet www.schaeffler.fr E-mail info.fr@schaeffler.com